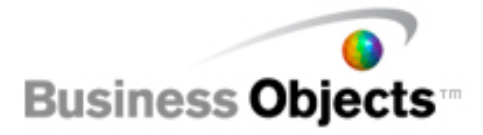

# **crystalreports.com Web Services Partner API**

Insert CRDC Functionality in Your Application

Version 1. May 2007 **Partner API** 

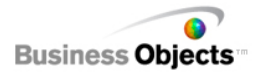

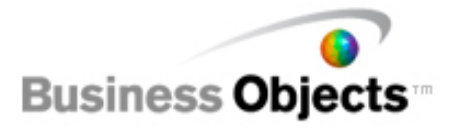

## **Table of Contents**

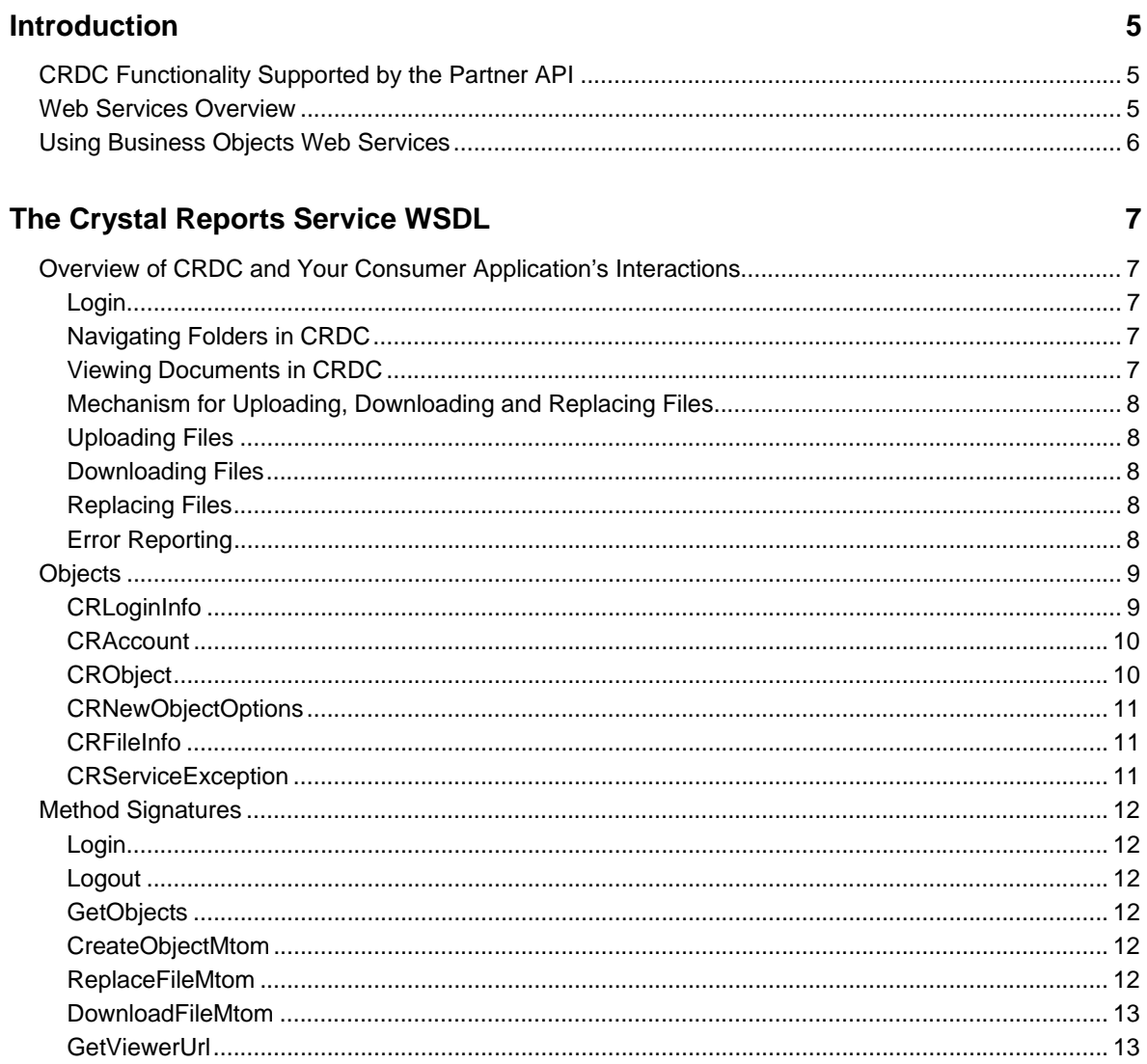

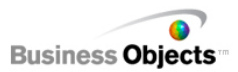

## **Sample Application**

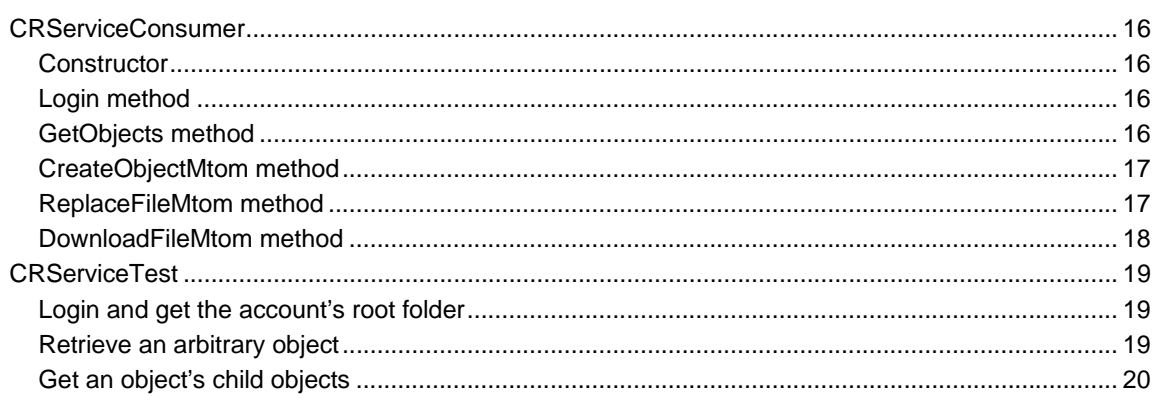

## **Index**

15

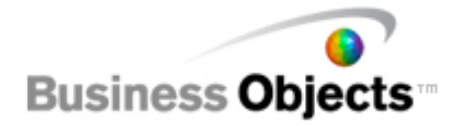

## **Introduction**

The Business Objects Partner API allows partner's developers to insert crystalreports.com (CRDC) functions into their applications. Using a set of web service calls to CRDC developers can upload new files, download existing files, or view documents in CRDC. These calls mean you can distribute files and reports which provide intelligence for sales quoting, sales tracking, support tracking and many other applications.

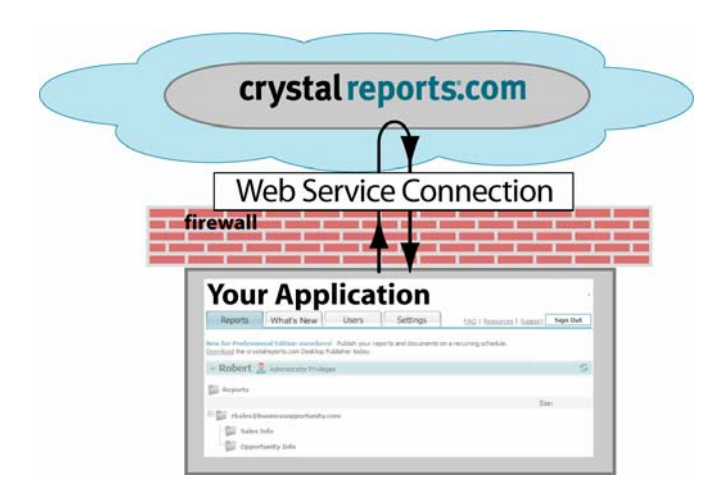

## **CRDC Functionality Supported by the Partner API**

There are a number of CRDC functions you can use within your own application:

- Upload files to create a new object (or a new historical instance of an object)
- Upload a new file to overwrite the existing file of an object
- Download files from an existing object
- Get the viewer URL for any viewable object. This URL can then be used in the browser to view the document in CRDC.

**NOTE:** Currently only .rpt files can be uploaded. All supported CRDC files can be downloaded using the API.

## **Web Services Overview**

Web Services are a standard way for providing application programming interfaces (API) over the Internet. The Partner API described in this document follows the industry standard model. The CRService Web Service Definition Language (WSDL) module provides a set of Application Programmer Interfaces and structures which developers use to communicate requests and information between CRDC and their application.

For more information about WSDL, see http://www.w3.org/TR/wsdl

This document describes the operations a partner application may request from CRDC.

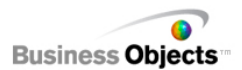

## **Using Business Objects Web Services**

To access the Business Objects Partner WS API, you will need to obtain the Partner Web Service WSDL file. The WSDL file defines the Web Service requests that CRDC supports. Developers should note that they must use a secure transport layer (web services using HTTPS as CRDC only accepts HTTPS connections.

#### **Overview for Using Business Objects Web Services**

The process for adding Business Objects Partner web services to an application includes the following steps. It is easiest to use a web services library such as Axis2 (for Java) or (WSE 3.0) for .NET 2.0. These libraries provide a WSDL utility for generating the client stubs in your development environment.

- *1. Download the Business Objects Partner WS API WSDL package (https://na.crystalreports.com/wsdl/CRService.wsdl)*
- *2. Generate client stubs from the WSDL in your development environment*
- *3. Use CRDC functions in your application*
- *4. Test*
- *5. Deploy*

CRDC and the Partner API use cookies to track the client's session, developers and users will need to make sure that their web service client code is returning cookies back to CRDC or they will only be able to login to the server.

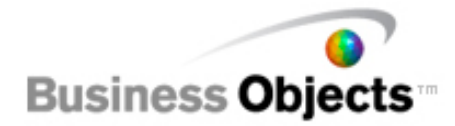

## **The Crystal Reports Service WSDL**

The CRService WSDL describes the objects and methods for interacting with the Web service APIs. The attributes of the objects are exposed to communicate between CRDC and your application.

## **Overview of CRDC and Your Consumer Application's Interactions**

The interactions between your application and CRDC are fairly simple. This overview describes the flow of interactions.

#### **Login**

On Login your application will receive a CRLoginInfo object from the server. This object contains information about the user's CRDC account.

**NOTE:** Future releases may also give the user access to accounts to which he or she has been invited.

### **Navigating Folders in CRDC**

Included in the CRLoginInfo object's information is the RootFolderId from the accessible account. The root folder id may be used in a call to GetObjects( ) to retrieve the root folder from the server as a CRObject.

Each CRObject has a Children property which contains an array of object ids. This array gives you the Ids of all the children which belong to the object. Use these arrays of ids in calls to GetObjects( ) to retrieve these child CRObjects. If the array is empty then the object has no children. Using this means of retrieving child objects you can navigate down the folder tree. CRObjects also has a ParentId property which can be used for navigating up the folder tree.

You will notice if you look at the sample application, the use of a dummy node. This dummy node allows the viewer to display a "+" symbol next to the folder, so the objects may be retrieved upon opening of the folder, rather than attempting to retrieve all items of the tree upon first login.

#### **Viewing Documents in CRDC**

To view a document from CRDC, you call GetViewerUrl() with the id of the object. The application is returned a url into the CRDC website which can be put into the browser. If that browser window has not been logged in from, then the user will be prompted to log in first before being sent to the viewer to see the object. If the browser window was logged in from, then the user is sent directly to the viewer.

**NOTE:** Currently there are no options for creating your own custom "skins" for the viewer. Custom skins are possible, but require additional custom development. If you are interested in learning about skinning or user interface customization contact your Business Objects Partner Manager.

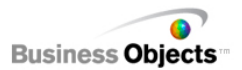

#### **Mechanism for Uploading, Downloading and Replacing Files**

The routines for uploading, downloading, or replacing files use the SOAP Message Transmission Optimization Mechanism (MTOM).

#### **Uploading Files**

To add a new document to CRDC the application sets up a CRNewObjectOptions object which is then used in a call to CreateObjectMtom(). The CRNewObjectOptions specifies the new object's name, the id of the folder to which the object will be added, and the CRFileInfo object containing the file name and the file data the application is uploading. The CreateObjectMtom( ) routine returns a CRObject for the newly added object.

#### **NOTE:** Your application may take advantage of Business Objects Open Data Connector for .rpt files.

To add the new object as an historical instance of an existing object rather than adding it as a new top level object in a folder, set the ParentId to the Id of an existing object. Historical instances allow you to keep multiple versions of the same report, each containing data from different dates.

**NOTE:** With this initial version of the Partner API you can only add instances of Crystal Reports documents (.rpt files) documents, and not Microsoft Word, Excel or other document types.

#### **Downloading Files**

To download a file, call DownloadFileMtom() with the object's Id. A CRFileInfo object is returned. The CRFileInfo object contains the file name, size, and the file itself (in binary format).

#### **Replacing Files**

To replace the file of an existing object, call ReplaceFileMtom() with the Id of an existing object and a CRFileInfo object containing the new file name and data. This allows you to keep an object in CRDC, but update it with new data.

#### **Error Reporting**

Each method of the CRService WS API will return a CRServiceException fault if it encounters any problems in the course of it's execution. The CRServiceException contains an error code string to programmatically identify the type of error that occurred. It also includes the corresponding error message.

## **Objects**

The object model for the Partner WS API is quite straight forward. CRLoginInfo contains administration information for the user, including accounts to which the user has access. CRObject is a tree of objects. The Children attribute allows you to consume objects down the tree. ParentId allows for navigating back up the tree. CRNewObjectOptions is used for uploading new objects.

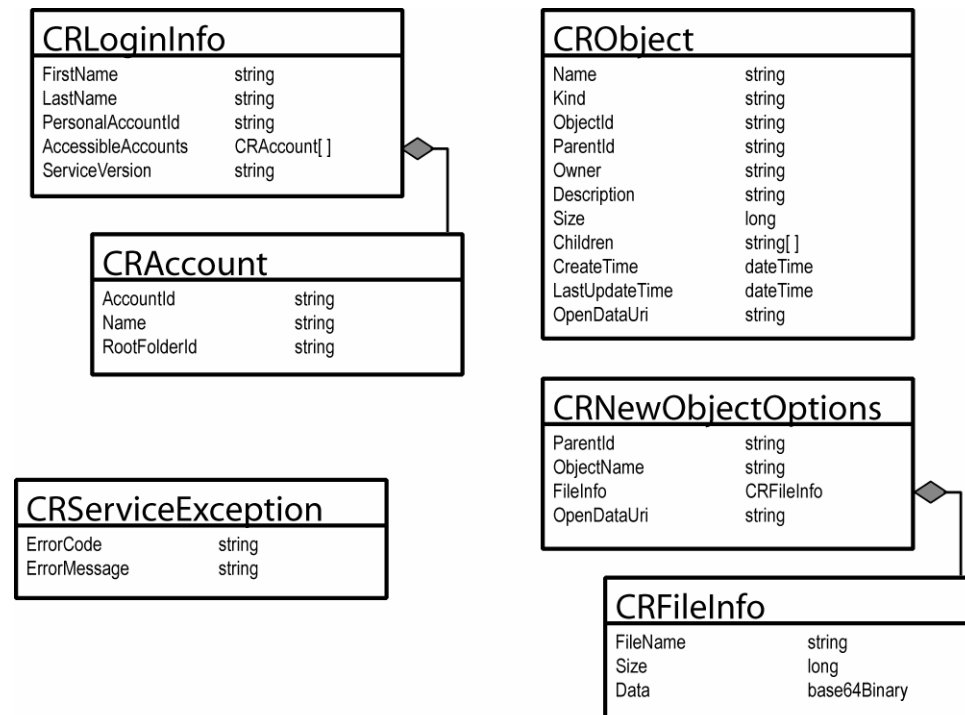

## **CRLoginInfo**

CRLoginInfo is used to describe the user, the account, possible other accounts which the user may have access to, and the version of the service which your customer application is using. As new versions of the service are released you may upgrade to the new features and functionality. However, older versions will continue to be supported.

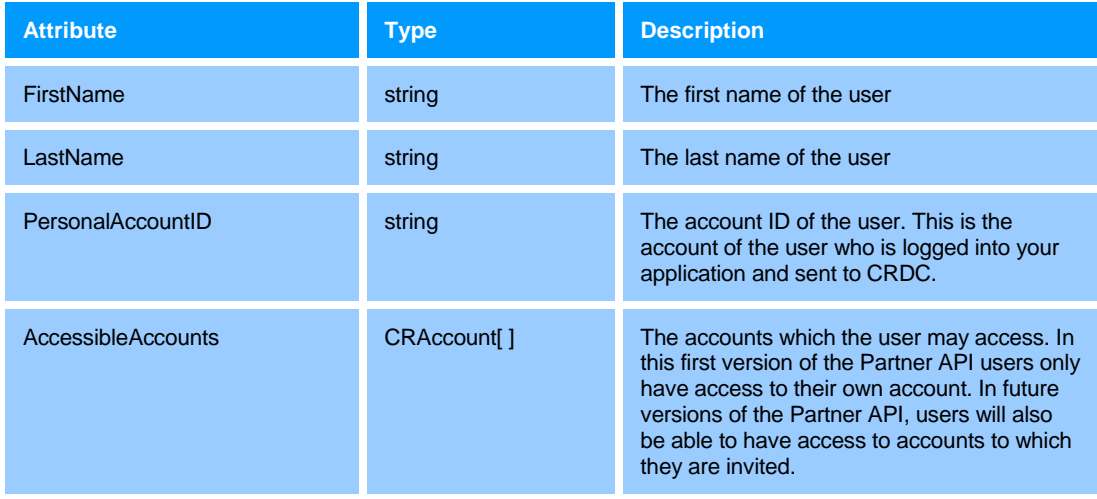

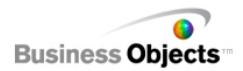

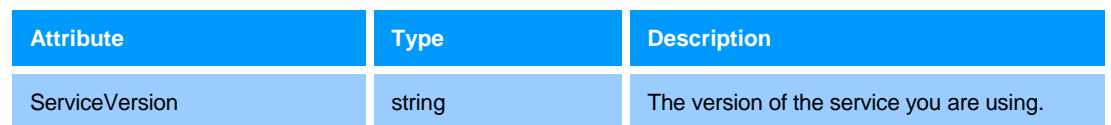

### **CRAccount**

CRAccount is used to track the accounts which the user has access to along with the root folder for each account. The root folder is the initial starting place for navigating the folder structure within CRDC.

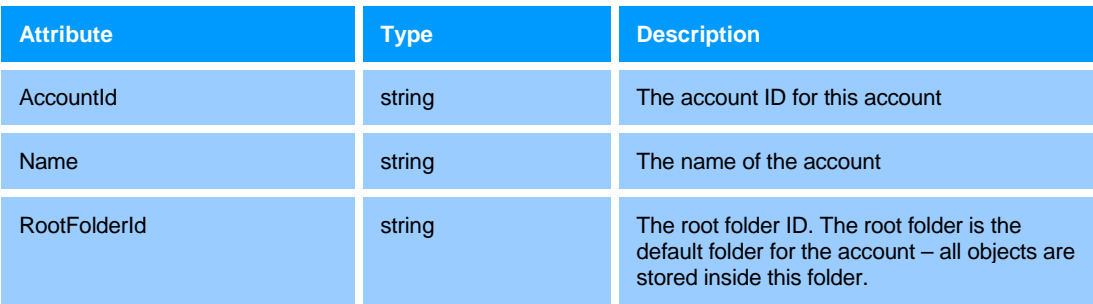

## **CRObject**

CRObject contains the ObjectId for displaying objects as well as the tree which represents the folder structure within CRDC. The Children attribute contains all child objects of the current object (when the length of Children is greater than 0 the object has at least one child). ParentId provides a mechanism for traversing up the tree.

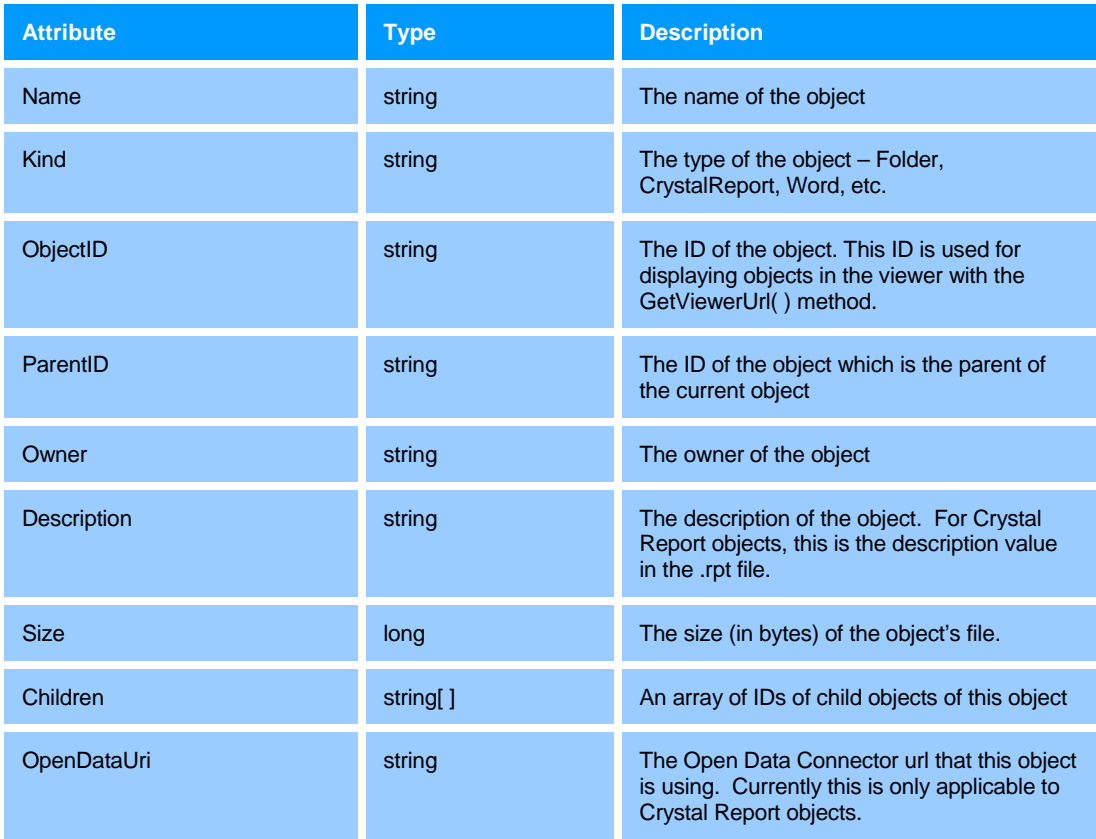

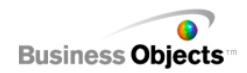

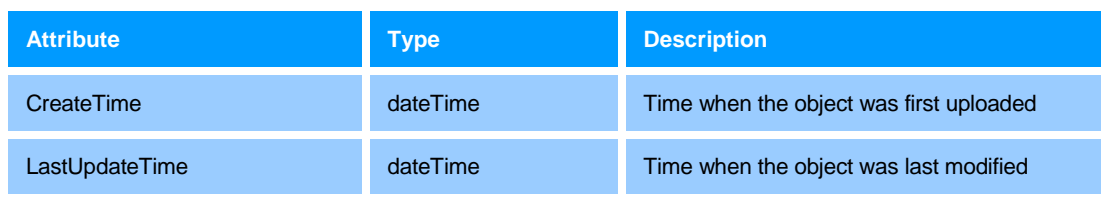

## **CRNewObjectOptions**

CRNewObjectOptions is used to specify properties of new objects.

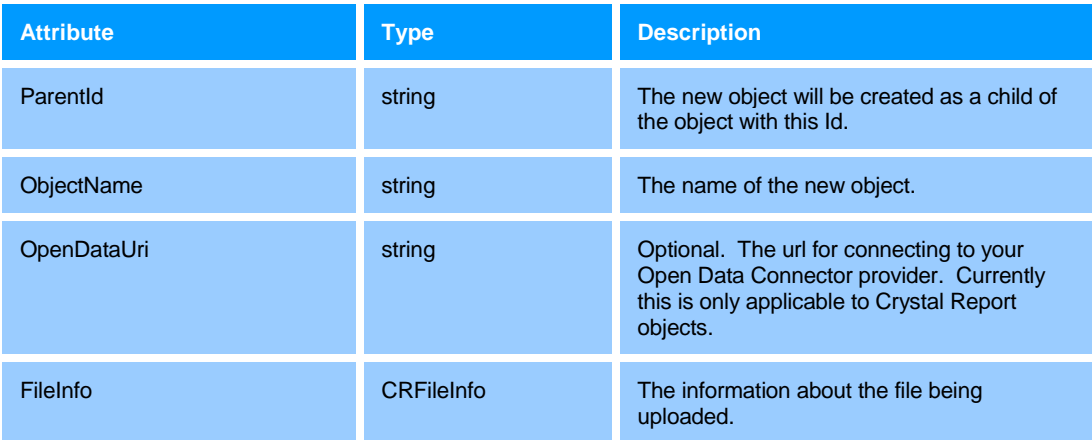

## **CRFileInfo**

CRFileInfo contains information about a file being uploaded or downloaded.

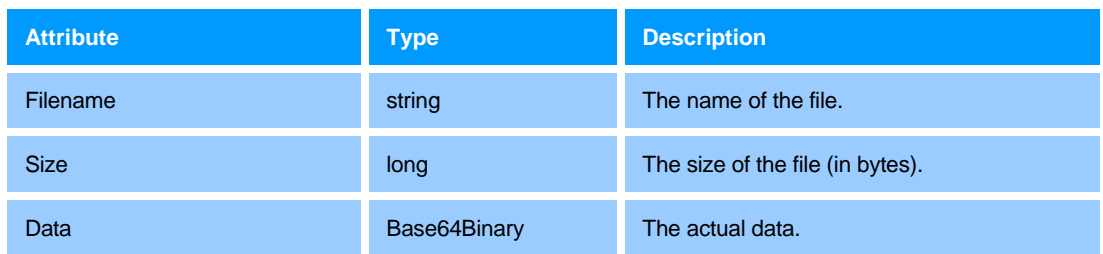

## **CRServiceException**

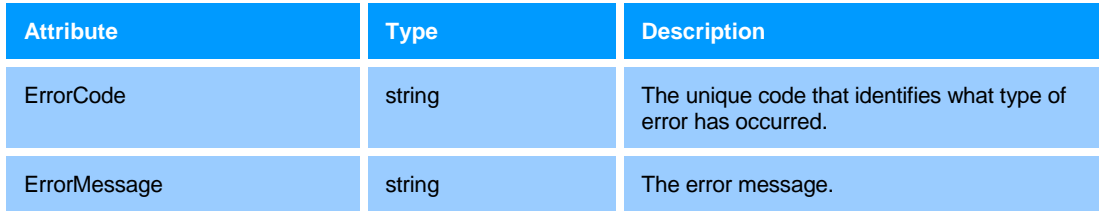

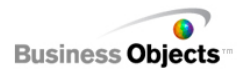

## **Method Signatures**

## **Login**

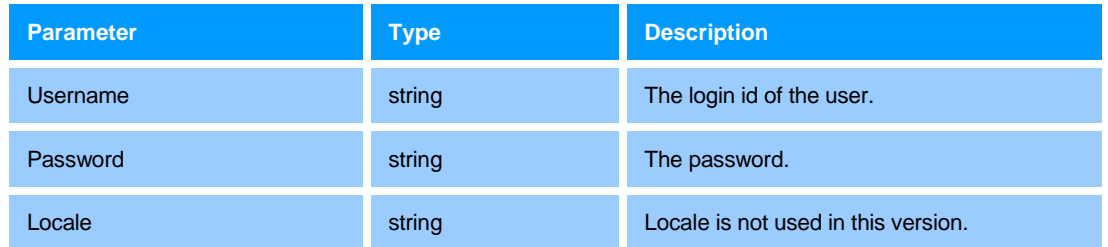

### **Logout**

Log out from crystalreports.com web service.

## **GetObjects**

Retrieve a set of objects. The GetObjects() method allows up to 100 objects at a time. If more than 100 IDs are passed, then an exception will be thrown.

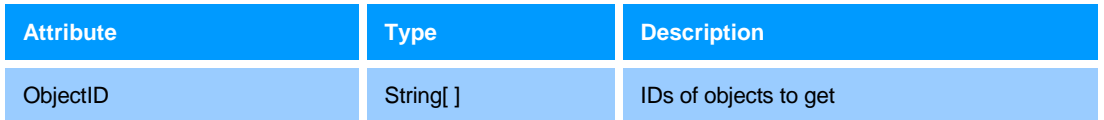

## **CreateObjectMtom**

Upload a file using SOAP Message Transmission Optimization Mechanism (MTOM)

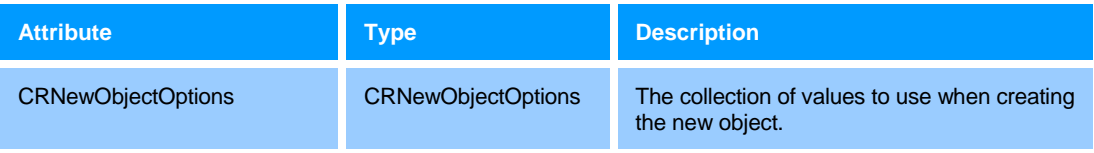

### **ReplaceFileMtom**

Upload a new file using MTOM to replace an existing object's file.

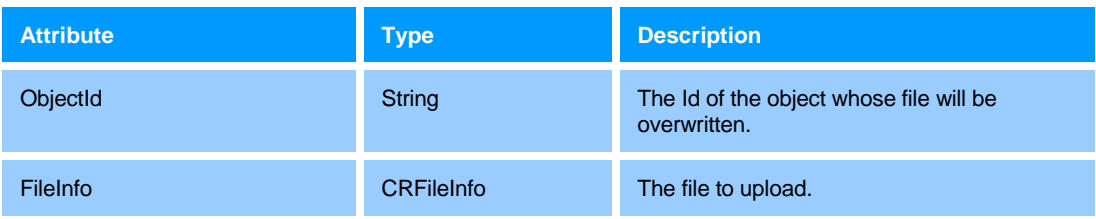

## **DownloadFileMtom**

Download the file of an object using MTOM.

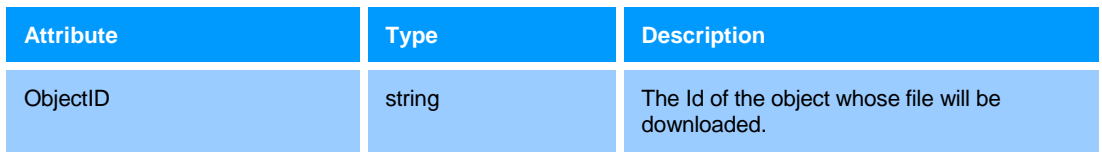

### **GetViewerUrl**

Get the url of a viewable object that can be used in a web browser to view the object in CRDC.

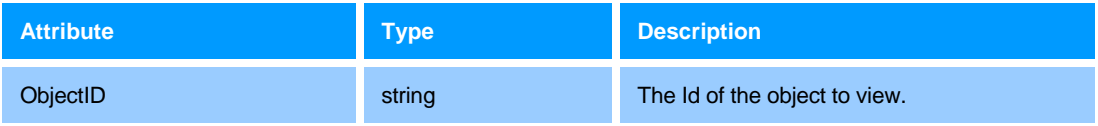

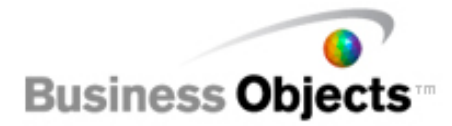

## **Sample Application**

In the Partner API package is a sample application. This sample application is just one way of exposing the Partner Web Services API to users. Because you are building around a WSDL, your application may be a Web application, a .Net application, a Java application, or other type of application.

The sample application is a .NET 2.0 windows application that is composed of 2 main parts. The first part is the CRServiceConsumer project which contains the WSE 3.0 generated client side code along with a thin wrapper class. This project gets built into the CRServiceConsumer.dll which is used by the second part of the sample application, the CRServiceTest project. The CRServiceTest project is the actual windows application that implements all user interface and the logic of interacting with CRDC.

As mentioned earlier in this document, a web service library should be used to generate client side code from the published WSDL file. This sample application uses the WSE 3.0 library for .NET 2.0 (http://www.microsoft.com/downloads/details.aspx?familyid=018a09fd-3a74-43c5-8ec1-

8d789091255d&displaylang=en). Once WSE 3 has been downloaded and installed on your Visual Studio 2005 machine, you can create a web reference in your project and point it to the CRService WSDL. This will automatically generate all the client side code for you. The one that you will need to worry about is the CRServiceWse class that inherits from Microsoft.Web.Services3.WebServicesClientProtocol.

#### public partial class CRServiceWse :

Microsoft.Web.Services3.WebServicesClientProtocol

You want to make sure that you use this class as it is the one generated by WSE 3. If you look closely, you will also notice there is a CRService class that inherits from

System.Web.Services.Protocols.SoapHttpClientProtocol which is the class generated by the default web services library that comes with Visual Studio 2005. It is important to use the CRServiceWse class as it supports the MTOM binary transfer mechanism while the CRService class does not.

Once you have the CRServiceWse class generated, you can start using it directly in your application. Instead of using it directly, this sample application chose to write a thin wrapper class around the CRServiceWse class. The wrapper class is used by the application logic and hides some of the web services implementation and error handling. The wrapper class is called CRServiceConsumer and is described in more detail below.

## **CRServiceConsumer**

## **Constructor**

Below is the code for the CRServiceConsumer constructor. It is responsible for instantiating and configuring the CRServiceWse object.

- The url parameter is the url to the service which can be found in the service's port address attribute of the WSDL file.
- The cookie container is used to handle the cookies returned by the login method. This cookies must be returned to the server on each subsequent web service call so that your session can be retrieved.
- The RequireMtom property is set to true to indicate that you want to use MTOM binary data transfer.

```
public CRServiceConsumer(string url) 
\{m_impl = new CRServiceWse();
      m impl.Url = url;
       m_impl.Credentials = System.Net.CredentialCache.DefaultCredentials; 
       m_impl.CookieContainer = new CookieContainer(); 
       m_impl.RequireMtom = true; 
       ….. 
}
```
## **Login method**

The Login method is quite simple; it just passes the users credentials straight into the web service call.

- As mentioned earlier in this document, the locale parameter is not actually used at this time so you can simply pass in an empty string.
- The CRServiceException class encapsulates the error code and message that are returned from CRDC if an error occurs.

```
public CRLoginInfo Login(string userName, string password, string locale) 
\{try 
       { 
            CRLoginInfo loginInfo = m_impl.Login(userName, password, locale); 
            return loginInfo; 
 } 
       catch (SoapException ex) 
\{ throw new CRServiceException(ex.Message, ex); 
      } 
}
```
#### **GetObjects method**

The GetObjects method is also very simple.

```
public CRObject[] GetObjects(string[] objectIds)
```
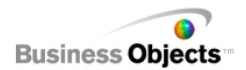

```
{ 
      try 
       { 
              CRObject[] objs = m_impl.GetObjects(objectIds); 
              return objs; 
 } 
       catch (SoapException ex) 
       { 
              throw new CRServiceException(ex.Message, ex); 
       } 
}
```
## **CreateObjectMtom method**

This method is a bit more complex as it is responsible for building up the CRNewObjectOptions object which gets passed into the web service call.

• The OpenDataUri property is optional so you can ignore it altogether if you don't use it.

```
public CRObject CreateObjectMtom(string parentId, 
                                             string objectName, 
                                             FileInfo file, 
                                             string openDataUri) 
{ 
      try 
        { 
              // Create a CRFileInfo 
              CRFileInfo fileInfo = createCRFileInfo(file); 
              // Create the options 
              CRNewObjectOptions opts = new CRNewObjectOptions(); 
              opts.ParentId = parentId; 
              opts.ObjectName = objectName; 
              opts.FileInfo = fileInfo; 
              opts.OpenDataUri = openDataUri; 
              // Do the upload 
              CRObject obj = m_impl.CreateObjectMtom(opts); 
              return obj; 
      } 
       catch (SoapException ex) 
\{ throw new CRServiceException(ex.Message, ex); 
        } 
}
```
### **ReplaceFileMtom method**

This method will create the CRFileInfo object using a private helper method and use it in the web service call.

```
public void ReplaceFileMtom(string objectId, 
                                FileInfo file) 
{ 
      try 
        { 
              CRFileInfo fileInfo = createCRFileInfo(file); 
              // Do the upload
```
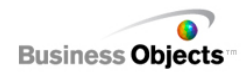

```
 m_impl.ReplaceFileMtom(objectId, fileInfo); 
      } 
      catch (SoapException ex) 
       { 
              throw new CRServiceException(ex.Message, ex); 
      } 
} 
private CRFileInfo createCRFileInfo(FileInfo localFile) 
{ 
      FileStream inStream = null;
       try 
       { 
              // Read in the data. 
              inStream = localFile.OpenRead(); 
              byte[] data = new byte[localFile.Length]; 
              int bytesRead = inStream.Read(data, 0, data.Length); 
              // Create a CRFileInfo 
              CRFileInfo fileInfo = new CRFileInfo(); 
              fileInfo.FileName = localFile.Name; 
              fileInfo.Data = data; 
              return fileInfo; 
      } 
       finally 
        { 
              if (inStream != null) 
                    inStream.Close(); 
       } 
}
```
## **DownloadFileMtom method**

The wrapper class doesn't do too much work for this method.

```
public CRFileInfo DownloadFileMtom(string objectID) 
{ 
      try 
       { 
              // Do the download 
              CRFileInfo fileInfo = m_impl.DownloadFileMtom(objectID); 
              return fileInfo; 
      } 
       catch (SoapException ex) 
       { 
             throw new CRServiceException(ex.Message, ex);
      } 
}
```
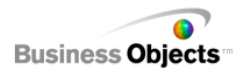

## **CRServiceTest**

#### **Login and get the account's root folder**

This method will take the user's credentials from a pair of text boxes in the UI and login to CRDC. It will save the account's root folder id into a text box which the user can edit if they choose.

```
private void doLogin() 
{ 
      … 
      m consumer = new CRServiceConsumer(url);
      CRLoginInfo loginInfo = m_consumer.Login(m_userNameTextBox.Text, 
                                          m_passwordTextBox.Text, LOCALE);
 … 
      m_objectIDTextBox.Text = loginInfo.AccessibleAccounts[0].RootFolderId; 
      … 
}
```
### **Retrieve an arbitrary object**

This method will take an arbitrary object id from a text box in the UI and will call the GetObjects method. The createTreeNode method will return a tree node with the appropriate name that can be inserted into the tree. If the CRObject has any children then the tree node will have a dummy node attached as a child so that the little "+" icon is shown in the UI. This saves having to get all the child objects to fully build the tree right away. Instead the child objects can be retrieved if and when the current node is actually expanded (see the next section below).

```
private void m_getObjectButton_Click(object sender, EventArgs e) 
{ 
      string objectID = m_oobjectIDTextBox.Text; … 
      try 
       { 
             Cursor = Cursors.WaitCursor; 
             CRObject[] objs = m_consumer.GetObjects(new string[]{objectID}); 
 … 
             // Add a node to the tree in the UI. 
             m_objTree.Enabled = true; 
             m_objTree.BeginUpdate(); 
             m_objTree.Nodes.Clear(); 
             m_objTree.Nodes.Add(createTreeNode(objs[0])); 
             m_objTree.ImageList = OBJECT_IMAGE_LIST; 
             m_objTree.EndUpdate(); 
      } 
       catch (Exception ex) 
       { 
 … 
 } 
       finally 
      \{Cursor = Cursors.Default; 
      } 
}
```
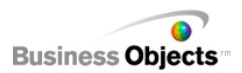

## **Get an object's child objects**

This method gets called whenever a node in the UI tree is expanded. It checks the selected tree node's child nodes to see if they are real or not. If they are real then we don't need to do anything as they have already been retrieved from CRDC. If the child nodes collection only contains the dummy node then we need to call GetObjects to get the real children from CRDC.

```
private void m_objTree_BeforeExpand(object sender, TreeViewCancelEventArgs e) 
{ 
      // See if the node that is expanding has real child nodes 
       // or our temporary dummy node. 
       TreeNode expandingNode = e.Node; 
       TreeNodeCollection nodes = expandingNode.Nodes; 
       if (!(nodes.Count == 1 && nodes[0].Text == DUMMY_NODE_NAME)) 
       { 
             // The children should be real so we don't need to do anything. 
             return; 
       } 
       // We need to replace this dummy node with the real children. 
       try 
       { 
             Cursor = Cursors.WaitCursor; 
             m_objTree.BeginUpdate(); 
             nodes.Clear(); 
             CRObject[] crObjs = 
m_consumer.GetObjects(((CRObject)expandingNode.Tag).Children); 
             // Create nodes for the children. 
             foreach (CRObject childObj in crObjs) 
\{ TreeNode childNode = createTreeNode(childObj); 
                    nodes.Add(childNode); 
 } 
      } 
       catch (Exception ex) 
       { 
 … 
      } 
       finally 
       { 
             m_objTree.EndUpdate(); 
             Cursor = Cursors.Default; 
      } 
}
```
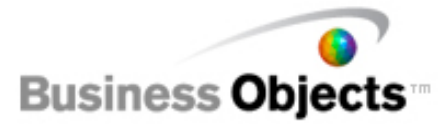

## **Index**

Downloading files, 8 Error reporting, 8 Example Code Get an object's child objects, 20 Login and get the account's root folder, 19 Retireive an arbitrary object, 19 Login, 7 Methods CreateObjectMtom, 12 DownloadFileMtom, 13 GetObject, 12 GetViewerUrl, 13 Login, 12 Logout, 12 ReplaceFileMtom, 12 Navigating folders, 7

Object CRAccount, 10 CRFileInfo, 11 CRLoginInfo, 9 CRNewObjectOptions, 11 CRObject, 10 CRServiceException, 11 Replacing files, 8 Sample Code, 15 Constructor, 16 Create Mtom method, 17 DownloadFileMtom method, 18 Get objects, 16 Login method, 16 ReplaceFileMtom method, 17 Uploading files, 8 View documents, 7